## نظام مخالصة الخريجين

# **شاشات الطالب**

في البداية عزيزي الطالب وجد هذا النظام لت*س*هيل إجراءات تخرجك وحصولك على **وثيقة التخرج بكل سهولة.**

**ثانيا-: عمليةتسجيل الدخول عن طريق بياناتالدخول إلىالـMoodle وفي حالة عدم نسياكلبياناتالدخول الرجاءالتواصل مع املهندسعبدهللابركةمن قسم الـ [ABarakeh@fbsu.edu.sa](mailto:ABarakeh@fbsu.edu.sa) اإليميل خالل من وذلكلتزويدكببياناتالدخولIT ثالثا-: لكي تنتهي معاملة مخالصة التخرج بسرعة يجب عليك سداد املستحقات** 

**املالية إن وجدت.**

**رابعا-:شاشةالدخول**

#### **Student Clearance Application** مخالصة طالب متخرج

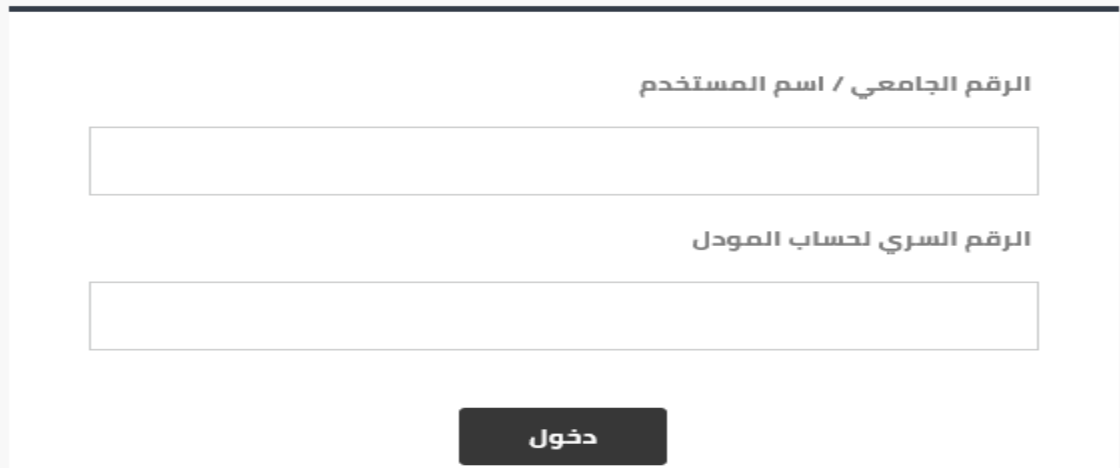

# نظام مخالصة الخريجين

**شاشةالرئيسيةبعد تسجيل الدخول والتي من خاللها بإمكانك تقديم طلب مخالصة**

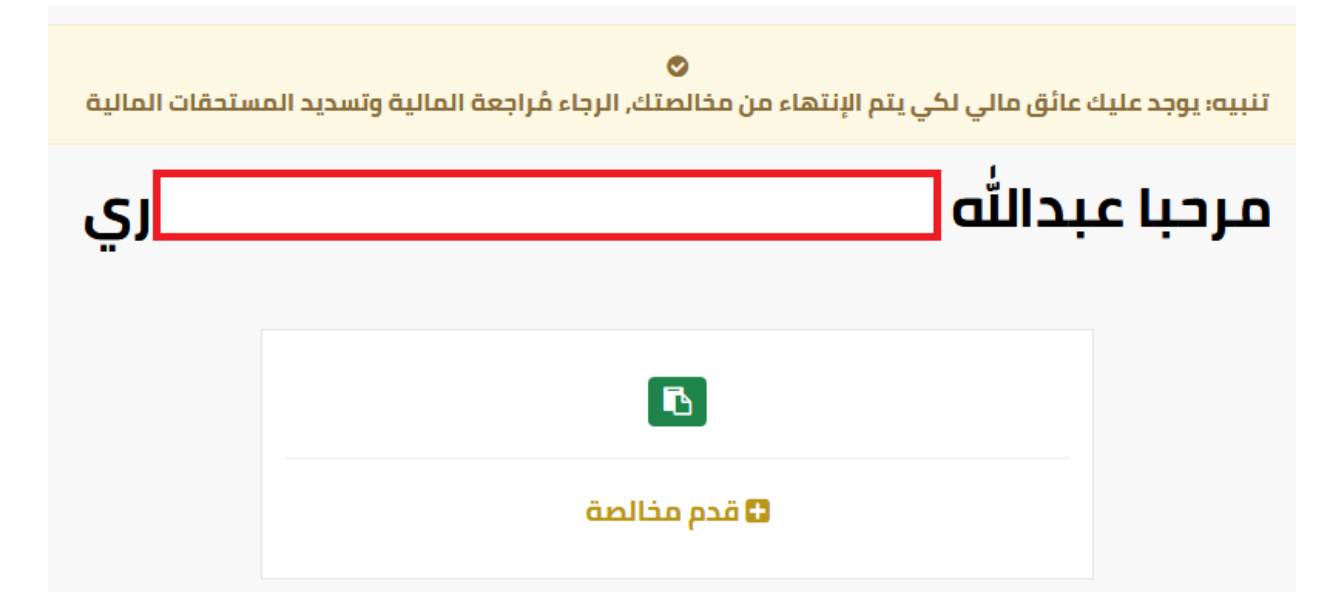

**شاشة تحديث البيانات**

# الخطوة الأولى:- تحديث بياناتك

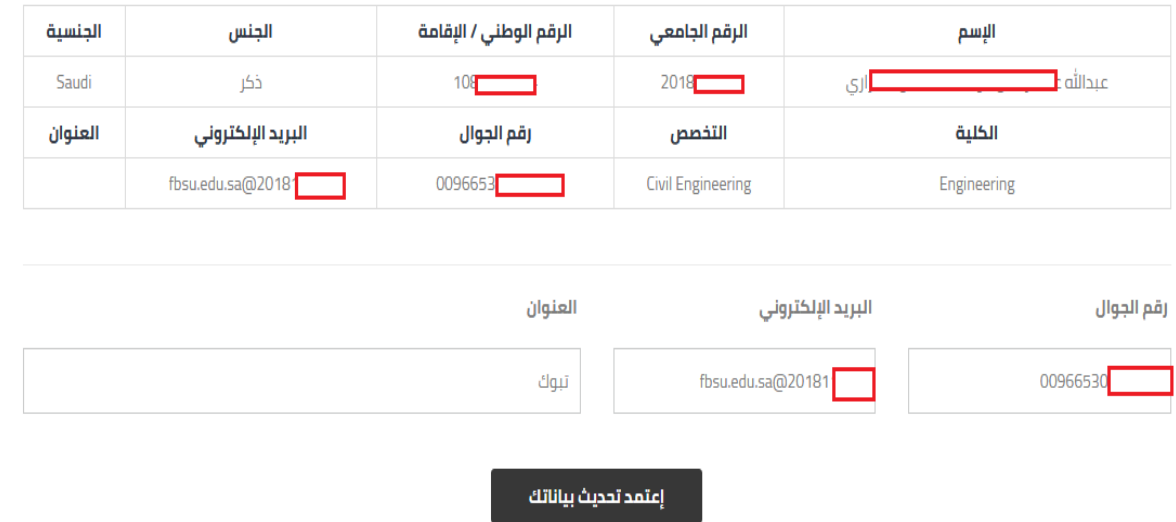

## نظام مخالصة الخريجين

**شاشةتعبئةاإلستبيان ويهدف هذا اإلستبيان بأخذ رأيكفيالتجربةلألكاديمية للبرنامج**

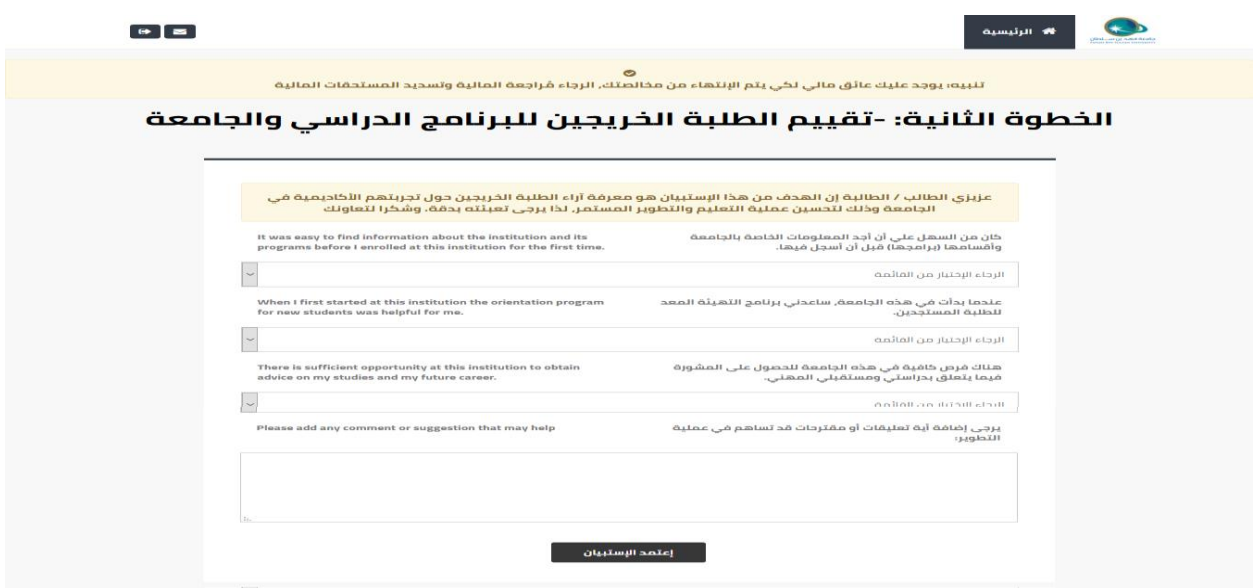

من ثم سيتم تقديم طلب مخالصة تخرج وستمر بالإجراءات الإدارية في الأقسام ذات **الصلةوهذه شاشة حالة طلب املخالصة**

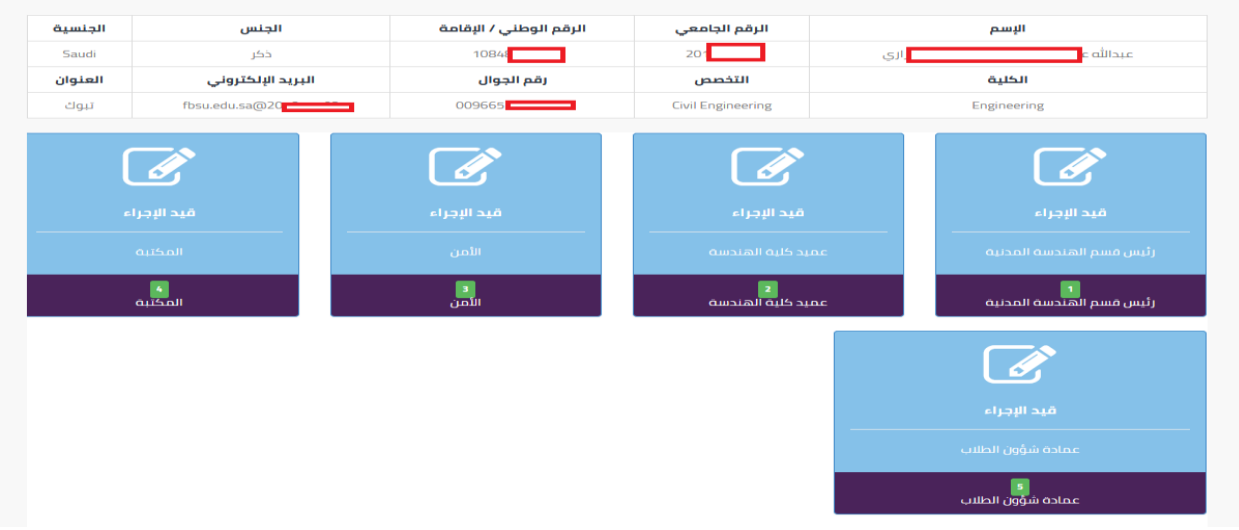

**في حال وجود أي مشكلة تقنية الرجاء التواصل مع االستاذ ابراهيم سالم جوال 0501070522**